## **Sisukord**

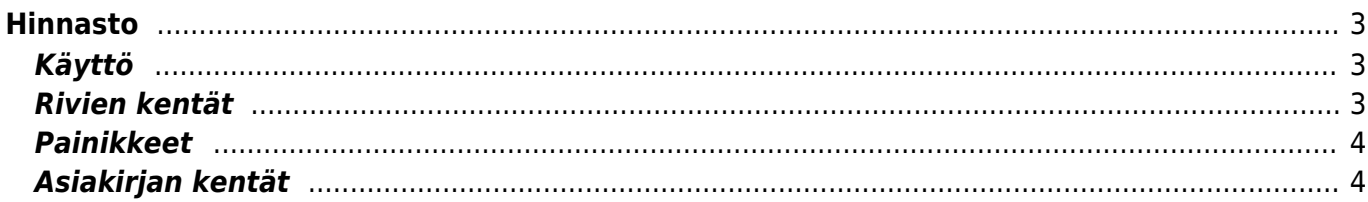

# <span id="page-2-0"></span>**Hinnasto**

## <span id="page-2-1"></span>**Käyttö**

HINNASTO - on tarkoitettu tuotteen tai tuoteryhmän asiakas tai asiakasryhmäkohtaiseen hinnoitteluun. Hinnastoihin voidaan muodostaa alennuksia ja lisiä sellaisten tuotteiden osalta, joihin tarvitaan hinnan muuttamista tilapäisesti tai pysyvästi. Hinnastossa määritellään myös parametrit, joilla hinta halutaan muodostettavan. Hinnasto voi siis olla joko asiakas- tai kauppapaikkakohtainen. Esimerkiksi vähittäis- ja tukkuasiakkailla voi olla eri hinnasto ja myös yrityksen eri myyntipisteissä voi olla käytössä eri hinnasto. Jos tuotekortilla on vähittäismyyntihinta, niin luomalla tukkuhinnasto voidaan siihen ottaa kaikki tuotteet, joille on tarpeellista määrittää tukkuhinta. Hinnastot helpottavat laskujen, tilausten ja tarjousten tekemistä ja tuottamista. Asiakirjassa käytetty hinnasto siis vaikuttaa asiakirjariveille haettaviin hintoihin. Hinnat asetetaan käyttämällä hinnaston sisältöä, toisin sanoen, mikäli tuote ei ole käytettävässä hinnastossa, niin haetaan hinta suoraan tuotekortilta. Hinnastossa olevia tuotteita voidaan hakea hinnastoraportista, jossa on hinnastokohtainen suodatin.

Hinnastoja pääsee muokkaamaan ja luomaan kohdasta ASETUKSET / MYYNTI / HINNASTO

#### **Opastusvideo:**[Hinnasto](https://youtu.be/5vvOiq7sGM8)

#### **Opastusvideo: Hinnaston käyttö ja liittäminen asiakkaaseen:**[Hinnasto2](https://youtu.be/TBg9-LIsWZ0)

#### **Opastusvideo: Hinnaston muokkaaminen:**[Hinnaston muokkaaminen](https://youtu.be/WJu3E5GVF98)

Lisää uusi hinnasto, paina F2 tai avaa aikaisemmin luotu hinnasto tarkastelua varten Koodi sarakkeen linkistä.

### <span id="page-2-2"></span>**Rivien kentät**

- **NRO** rivinumero, numeron päällä klikkaaminen aktivoi rivin punaiseksi, tämän jälkeen paina POISTA rivi poistuu, uudelleen klikkaamalla valinta poistuu
- **Ryhmä** Tuoteryhmä, jota ko. rivillä tehty hinnoittelu koskee
- **Tuote** Tuote, jota ko. rivillä tehty hinnoittelu koskee
- **Projekti** Projekti, jota ko. rivillä tehty hinnoittelu koskee
- **Toimittaja** Toimittaja, jota ko. rivillä tehty hinnoittelu koskee
- **Nimi** Ryhmän tai tuoteen kuvaus riippuen siitä kumpi valittu
- **Hinta** Syötetään joko hinta tai alennus riippuen kohtaa seuraavasta Vaikutus- valinnasta
- **Vaikutus**:
	- **Hinta** Hinta kenttään syötetty arvo näkyy alennus%-sarakkeessa myyntirivillä ja alentaa vastaavalla tuotekortilla oleva myyntihintaa ko. prosentilla
	- **Ostohinta** Hinta kenttään syötetty arvo negatiivinen arvo määrää katteen myyntihinnalle. Esim tuote, jonka tuotekortilla ostohinta on 100, hinta kenttään syötetty arvo -50 määrittää tuotteen myyntihinnaksi 200, jolloin myyntikate on siis 50%
	- **Myyntihinta** Hinta kenttään syötetty arvo alentaa prosenteissa tuotekortin myyntihintaa, muuttaa siis hintaa myyntirivillä, alennus%- sarakkeessa ei näy alennus%
	- **Hinta2** tuotekortille ennalta määrätty hinta
	- **Hinta3** tuotekortille ennalta määrätty hinta
- **ale7** tuotekortille ennalta määrätty hinta
- **ale9** tuotekortille ennalta määrätty hinta
- **Keskiarvo** määrittää myyntihinnan FIFO ostohinnasta
- **Kiinteä hinta** Hinta kentässä olevaa hintaa käytetään tuotteen myyntihintana Myyntilauksella, Lasketaan vastaava alennusprosentti, jolla kiinteä myyntihinta saadaan. Asetttu kiinteä hinta näkyy siis Nettohinta sarakkeessa.
- **Oikaisu** hintaan voidaan lisätä vai vähentää haluttu euromäärä, jotta saadaan houkutteleva hinta
- **Desimaali** desimaalien määrä hinnassa, negatiiviset pyöristävä seuraavaan kymmeneen, esim. 2164,67€ (-1 desimaalia) = 2160€ ja 2164,67€ (-2 desimaalia) = 2200€
- **Päivämäärä1** hinnaston rivi astuu voimaan
- **Päivämäärä2** hinnaston rivi voimassaolo päättyy
- **Aika1** Päivämäärää 1 tarkentava kellonaika
- **Aika2** Päivämäärä 2 tarkentava kellonaika

### <span id="page-3-0"></span>**Painikkeet**

- **Poistu** sulkee asiakirjan ja tarkastaa onko siihen tehty muutoksia, mikäli on, kysyy ennen sulkemista halutaanko muutokset tallentaa.
- **Kopio** tekee aktiivisesta asiakirjasta kopion. Avaa uuden asiakirjan, jonka useimmat kentät on kopioitu aktiivisesta asiakirjasta.
- **Uusi** avaa uuden tyhjän asiakirjan. Tarkastetaan myös, onko edellisessä avoimessa asiakirjassa tallentamattomia muutoksia.
- **Peruuta** palauttaa asiakirjaan tehdyt tallentamattomat muutokset.
- **Tallenna** tallentaa asiakirjan.
- **Asiakirjan tila** osoittaa asiakirjan täytäntöönpanon vaiheen.
	- $\circ$  "Uusi"- asiakirja on luotu ja vielä tallentamatta
	- $\circ$  "Katso"- asiakirjaa ei ole vahvistettu, mutta tehdyt muutokset on tallennettu (voisiko olla tallennettu tai vahvistamaton)
	- $\circ$  "Muutettu" asiakirjassa on tehty muutoksia, joita ei ole tallennettu
	- $\circ$  "Vahvistetaan" asiakirjan vahvistamisprosessi on aloitettu (on painettu painiketta Vahvista, mutta vielä painettu Tallenna. Toiminto voidaan keskeyttää painamalla uudelleen painiketta Vahvista
	- $\circ$  "Vahvistettu" asiakirja on vahvistettu ja tilitapahtuma kirjattu. Tämän jälkeen asiakirjaan ei voida enää tehdä muutoksia.
- **Tietojen nouto** Voidaan tuoda useita rivejä tietoa asiakirjalle
- **Lisää kaikki tuoteryhmät** lisää hinnastolle kaikki järjestelmään luodut tuoteryhmät
- **Lisää kaikki käytettävät tuoteryhmät** lisää hinnastolle kaikki aktiiviset tuoteryhmät

### <span id="page-3-1"></span>**Asiakirjan kentät**

- **Koodi** Hinnaston koodi, jota ei voi hinnaston tallentamisen jälkeen muuttaa
- **Valuutta** Hinnastossa käytettävä valuutta
- **Hinnaston nimi** Hinnastolle pitää antaa kuvaava nimi

From: <https://wiki.directo.ee/> - **Directo Help**

Permanent link: **[https://wiki.directo.ee/fi/mr\\_hinnakiri](https://wiki.directo.ee/fi/mr_hinnakiri)**

Last update: **2017/02/17 10:47**

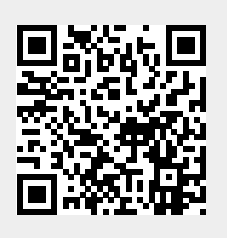